## **Exam** : **HP0-P10**

**Title** : HP Integrity Server Multi-OS Installation &Deployment

# **Version** : Demo

1. From the EFI Boot Manager, how can you get information about the installed memory DIMMs?

A. Go to the EFI Shell and enter: info mem

B. It is not possible to get the information offline.

C. The information displays automatically at the EFI Boot Manager menu.

D. Go to the System Configuration menu and choose Memory Configuration. Answer: A

2. What does an amber blinking System LED on an Integrity rx2620 indicate?

A. System is in error state

B. Remote access is enabled

C. A system warning

D. Management Processor is powered off Answer: C

3. The rx3600 and rx6600 have LEDs which show the FRU Health status. How can you view the state of these LEDs remotely?

A. From the MP main menu, select VFP

B. From the MP main menu, select SL

C. From the MP main menu, select CM, then LS

D. From the MP main menu, select CM, then DF Answer: A

4. Where is the diagnostic panel on an Integrity rx4640 server located?

A. top

B. front

C. back

D. left side

E. right side Answer: A

5. Where does HP OpenVMS store all error information?

A. /var/adm/syslog/syslog.log

B. SYS\$ERRLOG:SYSTEM.LOG

C. SYS\$ERRORLOG:ERRLOG.SYS

D. SYS\$MANAGER:OPERATOR.LOG Answer: C

6. The diagnostic panel on an Integrity rx4640 shows a fan failure. What information on the Management Processor (MP) shows you when the fan failed?

A. MP:CM> PS

B. MP:CM> SS

C. MP> SL --> L - Live Events

D. MP> SL --> E - System Event Answer: D

7. You just installed an Integrity rx2620 server. How do you set the MP and system times?

A. Use the MP date command to set time and date.

B. The time will be set automatically during system boot.

C. Use the EFI shell command time to set time and date of the MP.

D. Use the MP date command to set the date, and use the MP time command to set the time. Answer: C

8. Which Offline Diagnostics Environment (ODE) utility should you use to test processors on an Integrity server?

A. WDIAG

B. IA64DIAG

C. CPUDIAG

D. PROCDIAG Answer: C

9. How can you determine the firmware version that is running on an HP Integrity system? (Select two.)

A. At the EFI Boot Manager menu, open the EFI shell and enter info fw.

B. At the MP main menu, open the Command Menu (cm) and enter firmware.

C. At the EFI Boot Manager menu, go to the Firmware menu and select Version.

D. At the EFI Boot Manager menu, go to the Firmware Configuration menu and select Version.

E. If you access the EFI Boot Manager menu using iLO, the firmware versions display automatically. Answer: AE

10. How can you access the UUID on an entry-level HP Integrity server? (Select two.)

A. The UUID is written on the system information label of the server.

B. At the EFI Boot Manager menu, access the EFI Shell; then enter info sys.

C. At the Management Processor (MP) main menu, go to the Command Menu and enter id.

D. At the EFI Boot Manager menu, access the System Configuration menu and select System UUID.

E. If you access the EFI Boot Manager menu using integrated Lights-Out (iLO), the UUID displays automatically. Answer: AB

11. What is the difference between a Machine Check Abort (MCA) and a Transfer of Control (TOC)?

A. An MCA is a software dump; a TOC is a hardware register dump.

B. An MCA is a hardware register dump; a TOC initiates a software dump.

C. An MCA dump is for Windows systems; a TOC is for HP-UX systems.

D. An MCA dump is for HP-UX systems; a TOC is for Windows systems. Answer: B

12. Which Offline Diagnostics Environment (ODE) utility should you use to test the memory of an Integrity server?

A. MAPPER B.

SYSDIAG C.

MEMDIAG

D. DIMMDIAG Answer: C

13. Which front panel LEDs on an Integrity rx2620 can indicate an error?

A. Locator LED and System LED

B. Power LED and Diagnostic LEDs

C. System LED and Diagnostic LEDs

D. Diagnostic LEDs and Locator LED Answer: C

14. Which Offline Diagnostics Environment (ODE) utility should you use to test an HP Tachyon XL2 Fibre Channel card?

A. IODIAG

B. FCDIAG

C. PERFVER

D. FCFUPDATE Answer: A

15. After you replace a memory module on an Integrity server, how do you clear the entries in the Page Deallocation Table (PDT)?

A. Interrupt the boot, go to the Service Menu and enter pdt clear.

B. Interrupt the boot, go to the EFI shell, and then enter pdt clear.

C. Interrupt the boot, enter the MP:CM> CL command, and choose PDT.

D. After reboot, the system automatically deletes entries in the PDT without user input. Answer: B

16. You replaced failed hardware in an HP Integrity server. Which steps should you perform to ensure that the system is operational?

A. Verify that the replaced hardware is visible in the EFI Shell, and that the Diagnostic LEDs are clear.

B. Verify that the replaced hardware is visible in the EFI Shell and that the correct firmware version is loaded.

C. From the EFI Shell, boot the system. From within the operating system, confirm that the replaced hardware is functioning and verify the correct status of the Diagnostic LEDs.

D. Verify that the replaced hardware is visible in the EFI Shell and that the correct firmware version is loaded. Then boot the system and confirm that the replaced hardware is functioning. Answer: D

17. Which methods of accessing the Offline Diagnostics Environment (ODE) utilities does HP recommend? (Select two.)

A. from the HP service partition

B. from the EFI Boot Menu

C. from the MP command menu

D. from the operating system disk

E. from the Offline Diagnostic Utility CD Answer: AE

18. You have run an Offline Diagnostics Environment (ODE) utility. What should you do before booting the operating system or running any non-ODE utility?

A. Reset the system at the MP:CM> prompt.

B. Use the MP:CM> poff command to power off the DC voltage.

C. Reset the system at the EFI shell prompt and disconnect the AC power for one minute.

D. Reset the system at the EFI shell prompt, use the MP:CM> pc command to power off DC voltage, and disconnect the AC power for one minute. Answer: A

19. An Integrity rx2620 server with Windows Server 2003 is running terminal services but has stopped responding. Which MP command do you use to shut down gracefully and power off the server?

A. rs -g B. pc -g C. rs -off D.

pc -off Answer: B 20. You must back up all your Integrity server NVRAM configurations. Which backup utility is available for download that can be used in the EFI shell?

A. bcfg

B. getmtc

C. nvrambkp

D. bcknvram Answer: C

21. You are managing an Integrity rx2620 server that is located in a remote office. Which Management Processor (MP) console command do you use to gather the state of the system and LEDs?

A. LED

B. VFP

C. ERRDUMP D. SYSSTAT Answer: B

22. Which command do you use in the EFI Shell to verify that an Integrity rx4640 server has the latest firmware?

A. openinfo fw

B. info fw

C. ver fw

D. sysrev Answer: B

23. Which command in the iLO 2 controls access permissions for an Integrity rx6600 server?

A. PS

B. SO

C. PC

D. SD Answer: B 24. You have limited access to the Management Processor (MP), but you have full access to the system Baseboard Management Console (BMC). Which command do you issue in the BMC Command Line Interface (CLI) to power off the system hardware?

A. cli> p 0

B. cli> rs 1

C. cli> pc 0

D. cli> loc 0 Answer: A

25. In a Linux environment, what is one of the components used to manage highly available solutions offered by Virtual Server Environment (VSE)?

A. HP Workload Manager

B. HP OpenView Node Manager

C. HP Global Workload Manager

D. Performance Management Pack

Answer: C

26. You need to perform a maintenance task on a Management Processor module. Which command displays a list of connected users?

A. who

B. list

C. usmgr

D. show user Answer: A

27. Which Management Processor (MP) command displays the physical location information of the system?

A. SI

B. ID

#### C. LOC

D. SO Answer: B

28. Which capability does the Management Processor (MP) in the Integrity rx2620 server provide?

A. offline hardware monitoring

B. hardware administration and management

C. remote HP-UX operating system installation

D. remote monitoring of server room conditions Answer: B

29. The system is not responding normally. You have access to the Management Processor (MP). Which command do you use to cycle the power?

A. ps

- B. pc
- C. rs

D. co Answer: B

30. You want to load new firmware for the Management Processor (MP). Which command do you use to verify a proper connection to an FTP server?

A. xd

B. bin

C. scp

D. xu Answer: A

# **Trying our product !**

- ★ **100%** Guaranteed Success
- **★ 100%** Money Back Guarantee
- ★ **365 Days** Free Update
- **★ Instant Download** After Purchase
- **★ 24x7 Customer Support**
- ★ Average **99.9%** Success Rate
- ★ More than **69,000** Satisfied Customers Worldwide
- ★ Multi-Platform capabilities **Windows, Mac, Android, iPhone, iPod, iPad, Kindle**

## **Need Help**

Please provide as much detail as possible so we can best assist you. To update a previously submitted ticket:

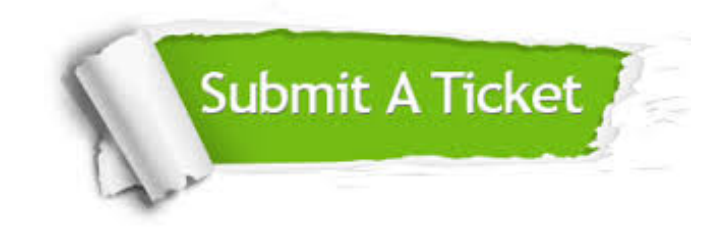

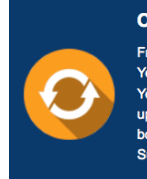

**One Year Free Update** Free update is available within One ear after your purchase. After One Year, you will get 50% discounts for pdating. And we are proud to .<br>boast a 24/7 efficient Customer ort system via Email

**Money Back Guarantee** To ensure that you are spending on

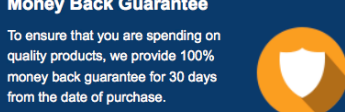

**Security & Privacy** 

We respect customer privacy. We use McAfee's security service to provide you with utmost security for your personal information & peace of mind.

### **Guarantee & Policy | Privacy & Policy | Terms & Conditions**

from the date of purchase

**100%** 

[Any charges made through this site will appear as Global Simulators Limited.](http://www.itexamservice.com/)  All trademarks are the property of their respective owners.

Copyright © 2004-2014, All Rights Reserved.